# UCKUND Brightspace Instructor Guide

## **Guide for Instructors**

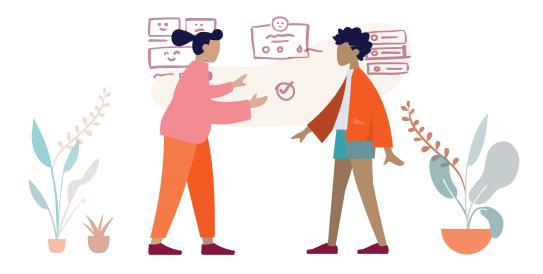

#### About Urkund Integration with Brightspace

Urkund can be added to an institutional LMS through an API integration. The integration allows the institution Admin User(s) access to the Urkund tool features through their LMS without having to make changes to the LMS properties. Brightspace institution Admin User(s) can add the Urkund tool to their Brightspace instance, making it available to instructors as a pre-configured tool for their courses.

#### **Assignment Creation Instructions**

The Urkund tool should be added to your course Navbar by your institution's LMS Admin. If you do not see it, please contact them for more assistance.

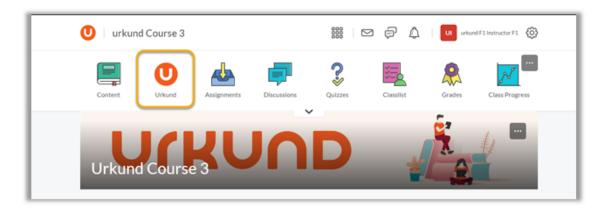

#### Creating an Assignment with Urkund

Creating an assignment with the Urkund tool is very simple. Begin by going to your course and selecting the Assignments icon in your Navbar.

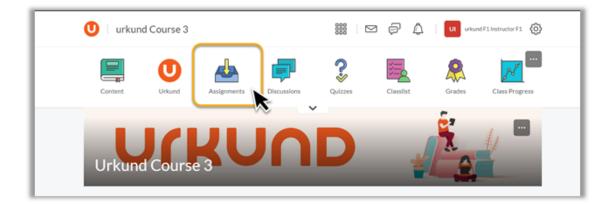

In the Assignment page, Select 'New Assignment'.

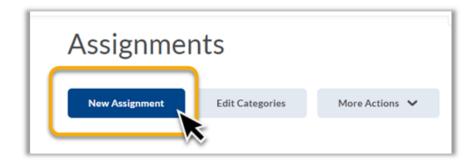

#### Now the 'New Assignment' page will appear as it normally would in Brightspace. There are 3 things you need to review for a new assignment when using the Urkund tool:

- 1. Check to verify that 'Submission type' selected is 'File submission'
- 2. Decide how many 'Files Allowed Per Submission' for the assignment. Best practice is to choose 'Unlimited'. This permits for rough drafts etc.
- 3. Decide how you want this assignment to store each student's submission. Best practice for this option is to select 'All submissions are kept' again to allow for rough drafts and encourage discussions between instructor and student.

| Ne  | ew Assignment                                                                                                    |
|-----|----------------------------------------------------------------------------------------------------|
| Nan | Properties Restrictions Objectives                                                                                                    |
|     |                                                                                                    |
| 6   | tructions<br><b>D</b> $\approx$ $\sigma^{0}$ $\checkmark$ Paragraph $\sim$ <b>B</b> $I$ $\bigcup$ $\checkmark$ $\boxdot$ $\boxdot$ $\blacksquare$ $\blacksquare$ $\blacksquare$ $\checkmark$ Font Family $\sim$ Font Size $\sim$ |
|     |                                                                                                    |
|     | ₽                                                                                                    |
| Att | Add Attachment 🗸 Record Audio Record Video                                                                                                    |
| Sı  | ubmission, Completion and Categorization                                                                                                    |
|     | signment Type ) Individual assignment @                                                                                                    |
|     | Group assignment  Group Categories Exist                                                                                                    |
| Sub | bmission type                                                                                                    |
| F   | file submission ~                                                                                                    |
|     | es Allowed Per Submission<br>) Unlimited<br>) One file<br>2<br>These two<br>options are up to<br>you as an<br>institution to                                                                                                    |
|     | binksions<br>) All submissions are kept<br>) Only the most recent submission is kept<br>) Only one submission allowed                                                                                                    |

Once you have finished creating your assignment, remember to select 'Save and Close'.

#### Turn on the Urkund Tool for an Assignment

Open your course and select the 'Urkund' link in your Navbar. Note: Each institution will choose how the Urkund link appears in your Navbar. Be sure to check with your LMS Admin if you cannot find it.

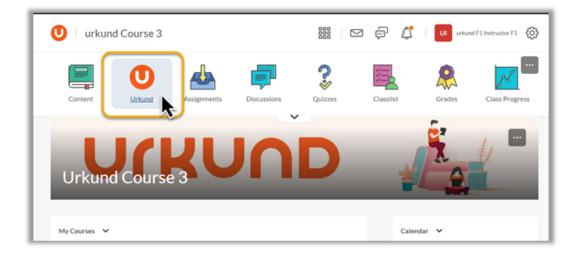

Several page options may appear based on your assigned roles in Brightspace. If you have more than one option, select 'View Instructor Page'.

|     | urkun            | d Cou                                           | irse 3                                      |                       |                                                                                                    |                     |   |            | ¢, tî                | US unkund A1 Sup   | per Administrato |
|-----|------------------|-------------------------------------------------|---------------------------------------------|-----------------------|----------------------------------------------------------------------------------------------------|---------------------|---|------------|----------------------|--------------------|------------------|
|     |                  | (                                               | D                                           |                       | den la constante de la constante de la constan | Ţ                   |   | ?          | )<br>S               |                    | 88               |
| Cor | ntent            | Ur                                              | kund                                        | Ass                   | ignments                                                                                                    | Discussions         | ~ | Quizzes    | Classilst            | Grades             | Class Progr      |
|     | Class Assignm    | ents                                            | -                                           | _                     | Indexination from the                                                                                                    | •                   | - |            |                      |                    |                  |
|     | National Parties | Non. of<br>Occurrents<br>Secondaria<br>Sciences | Run of<br>Becorects<br>Antoine<br>Scriptune | Last Statemet         | Do bo                                                                                                    | (Pland<br>Tragedist |   |            |                      |                    |                  |
|     | August 1         | -                                               | ря                                          | 2014-01-14<br>2016-04 | 2044-03-14<br>2044-08                                                                                                    | -                   |   |            |                      |                    |                  |
|     | Assessed 2       |                                                 |                                             | 2014-00-14<br>2010-01 | 2544-85-54<br>25-64-0#                                                                                                    | 0                   |   |            |                      |                    |                  |
|     | Assignment 3     |                                                 |                                             | 21.01.02              | 21124-025-14<br>21104-108                                                                                                    | 0                   |   |            |                      |                    |                  |
| Ir  | nstructo         | r -                                             | 24                                          | 2014-00-14            | 2014-00-14                                                                                                    |                     |   |            |                      |                    |                  |
|     |                  |                                                 |                                             |                       |                                                                                                    |                     |   |            | Adminis              | trator             |                  |
|     | Manage 1         | the Urk                                         | und Inte                                    | gration fo            | or your cla                                                                                                    | ss and view         |   |            |                      |                    |                  |
|     | details for      | student                                         | assigni                                     | ment subr             | nissions th                                                                                                    | at have been        |   | Update per | missions for the ava | ailable roles that | will interact    |
|     | ſ                |                                                 | submit                                      | ted to Un             | and.                                                                                                    |                     |   |            | with the Urkuno      | d integration.     |                  |
|     |                  |                                                 | A Course I                                  | nstructor             |                                                                                                    | 11                  |   |            | View Adminis         | testor Dago        |                  |

U i urkund Course 3 🚟 🖂 🖗 🗳 🗌

You are now inside the Urkund Tool in your course.

| Content                                   | Urkund                              | Assignments                        | of the L                                | e now inside<br>Jrkund Tool. | ClassIist                                            | Grades                                 | Class Progre                                                |
|-------------------------------------------|-------------------------------------|------------------------------------|-----------------------------------------|------------------------------|------------------------------------------------------|----------------------------------------|-------------------------------------------------------------|
|                                           | Plaglarism Dete                     | ction Overview                     |                                         |                              | Plagiarism S                                         | ubmission Details                      |                                                             |
|                                           |                                     |                                    |                                         |                              |                                                      |                                        |                                                             |
| Assignment C                              | Dverview                            |                                    |                                         | _                            |                                                      |                                        |                                                             |
| Assignment C                              |                                     |                                    |                                         |                              |                                                      |                                        |                                                             |
| Assignment C<br>Submission Folder<br>Name | Number of<br>Documents<br>Submitted | Number of<br>Documents<br>Analyzed | Last Updated                            | Due Date                     | Receiver Account                                     | Turn On/Off<br>Plaglarism<br>Detection | Display Similarity<br>Report to Students<br>upon submission |
| Submission Folder                         | Number of<br>Documents              | Documents                          | Last Updated<br>May 5, 2020<br>10:10 PM | Due Date                     | Receiver Account<br>169.d2it@anaiysi<br>s.urkund.com | Plaglarism                             | Display Similarity<br>Report to Student                     |

The Assignment Overview page is now open.

Select which assignments you wish to have the Urkund tool enabled for and turn it ON under the 'Turn on/off Plagiarism Detection' column.

|                                                                                              | Plagiarism De                       | tection Overview                   | N                       |                         | Plaglarism S                               | ubmission Details                      |                                                             |
|----------------------------------------------------------------------------------------------|-------------------------------------|------------------------------------|-------------------------|-------------------------|--------------------------------------------|----------------------------------------|-------------------------------------------------------------|
| ssignment O                                                                                  | verview                             |                                    |                         |                         |                                            |                                        | Ø                                                           |
| Submission Folder<br>Name                                                                    | Number of<br>Documents<br>Submitted | Number of<br>Documents<br>Analyzed | Last Updated            | Due Date                | Receiver Account                           | Turn On/Off<br>Plaglarism<br>Detection | Display Similarity<br>Report to Students<br>upon submission |
| Neuro<br>Assignment                                                                          | 2                                   | 2                                  | May 5, 2020<br>10:10 PM |                         | 169.d2lt@analysl<br>s.urkund.com           | •                                      | •                                                           |
| Domino effect<br>Assignment                                                                  | 2                                   | 2                                  | May 5, 2020<br>10:12 PM |                         | urkund.a1.d2it@<br>analysis.urkund.c<br>om | •                                      | <b>)</b>                                                    |
| <ul> <li>Introduction to<br/>Development,<br/>Personiality and<br/>Stage Theories</li> </ul> | 5                                   | 5                                  | Jun 4, 2020<br>10:37 AM | Jun 4, 2020<br>10:27 AM | urkund.A1.d2it@<br>analysis.urkund.c<br>om |                                        | -                                                           |

Now you can also select whether you want your students to see their Urkund Similarity Score as soon as they submit their work, or not, by turning the toggle for this option on/off.

|                                                                                             | Plagiarism De                       | tection Overview                   | N                       |                         | Plagiarism Si                              | ubmission Details                      |                                                             |
|---------------------------------------------------------------------------------------------|-------------------------------------|------------------------------------|-------------------------|-------------------------|--------------------------------------------|----------------------------------------|-------------------------------------------------------------|
| ssignment O                                                                                 | verview                             |                                    |                         | _                       |                                            |                                        | 0                                                           |
| Submission Folder<br>Name                                                                   | Number of<br>Documents<br>Submitted | Number of<br>Documents<br>Analyzed | Last Updated            | Due Date                | Receiver Account                           | Turn On/Off<br>Plaglarism<br>Detection | Display Similarity<br>Report to Students<br>upon submission |
| Neuro<br>Assignment                                                                         | 2                                   | 2                                  | May 5, 2020<br>10:10 PM |                         | 169.d2lt@analysl<br>s.urkund.com           | •                                      | •                                                           |
| Domino effect<br>Assignment                                                                 | 2                                   | 2                                  | May 5, 2020<br>10:12 PM |                         | urkund.a1.d2lt@<br>analysis.urkund.c<br>om | •                                      | -                                                           |
| <ul> <li>Introduction to<br/>Development,<br/>Personialty and<br/>Stage Theories</li> </ul> | 5                                   | 5                                  | Jun 4, 2020<br>10:37 AM | Jun 4, 2020<br>10:27 AM | urkund.A1.d2lt@<br>analysis.urkund.c<br>om | •                                      | •                                                           |

A window will appear asking you to verify your selection.

| Test 3                 | 0 | 0                                 | Mar 18, 2020<br>5:37 PM  |                     | 1917.d2it@analy<br>sis.urkund.com | •             |  |
|------------------------|---|-----------------------------------|--------------------------|---------------------|-----------------------------------|---------------|--|
| MSU                    |   | e Significanc<br>you sure you war |                          | ice score upon subr | nission for Urkund Test Assign    | nment Folder? |  |
| Test assignment        |   |                                   |                          |                     | Yes                               | No            |  |
| Sergio Demo<br>ignment | 1 | 1                                 | Jan 22, 2018<br>10:18 AM |                     | 1917.d2lt@analy<br>sis.urkund.com | •             |  |

#### Access to Submission Details

'Plagiarism Submission Details' provides information about Urkund assignments:

- 1. Assignment Name
- 2. Student Name
- 3. Similarity Score
- 4. Verification submission was analyzed by Urkund

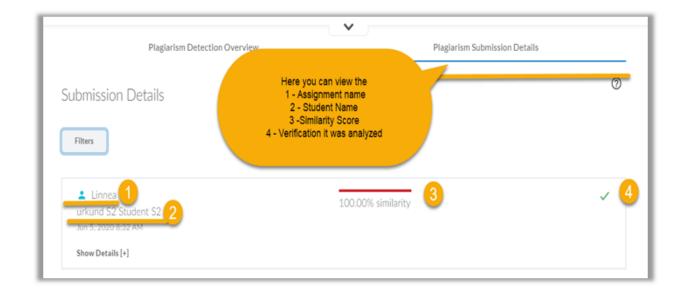

NOTE: In the example above, the 'Linnea' assignment had the 'Display Similarity Report to Students upon submission' feature turned ON.

| Г | stage meanes |   |   |                        |   |                                            |   |   |
|---|--------------|---|---|------------------------|---|--------------------------------------------|---|---|
| l | Linnea       | 1 | 1 | Jun 5, 2020 8:38<br>AM | - | urkund.f1.d2lt@a<br>nalysis.urkund.co<br>m | • | - |
| L |              |   |   |                        |   | urkund f4 d2lt@a                           |   |   |

You can apply a filter to the 'Plagiarism Submission Details' results.

|   | ×                             |                                                                           |                                                                           |  |  |
|---|-------------------------------|---------------------------------------------------------------------------|---------------------------------------------------------------------------|--|--|
|   | Plagiarism Submission Details |                                                                           |                                                                           |  |  |
|   |                               |                                                                           | 0                                                                         |  |  |
|   |                               |                                                                           |                                                                           |  |  |
|   |                               |                                                                           |                                                                           |  |  |
|   | Assignment                    |                                                                           |                                                                           |  |  |
| Ŧ | All assignments               | *                                                                         |                                                                           |  |  |
|   | Sort                          |                                                                           |                                                                           |  |  |
| ÷ | Submission Date Descending    | *                                                                         |                                                                           |  |  |
|   |                               |                                                                           |                                                                           |  |  |
|   |                               |                                                                           |                                                                           |  |  |
|   |                               |                                                                           |                                                                           |  |  |
|   | *                             | Plagiarism Submission Details     Assignment     All assignments     Sort | Plaglarism Submission Details     Assignment     All assignments     Sort |  |  |

Choose your filter options and then choose 'Apply Filters'. For example, here we chose only to show the 'Neuro Assignment'.

| Assignment Type                        |   | Assignm        |                                                             |  |
|----------------------------------------|---|----------------|-------------------------------------------------------------|--|
| Individual Assignments                 | Ψ | Neuro ,        | All assignments                                             |  |
| Submission Status<br>Any status        |   | Sort<br>Submis | Neuro Assignment                                            |  |
| Search For A Student Or Group          |   |                | Domino effect Assignment                                    |  |
|                                        |   |                | Introduction to Development, Personlaity and Stage Theories |  |
| Apply Filters                          |   |                | Linnea                                                      |  |
|                                        |   | _              | English B                                                   |  |
| Neuro Assignment<br>urkund 1 Student 1 |   | 100.           | Demo                                                        |  |
|                                        |   |                | Denio                                                       |  |
| May 5, 2020 10:05 PM                   |   |                | Demo 2                                                      |  |
| Show Details [+]                       |   |                | Denio L                                                     |  |

Now the Instructor can view details of the student's submission. Select the 'Hide Details' link under the student's name and date the assignment was submitted.

| Neuro Assignment<br>urkund 1 Student 1<br>lun 19, 2020 2:40 PM | 100.00% simil: | 100.00% similarity |                      |  |  |
|----------------------------------------------------------------|----------------|--------------------|----------------------|--|--|
| Hide Details [-]                                               |                |                    |                      |  |  |
| Document Name                                                  | Status         | Significance Score | Last Updated         |  |  |
|                                                                | Processing     |                    | Jun 19, 2020 2:41 PM |  |  |
| ≡ My Personal Development Psych 101 doc.docx 2                 | Analyzed       | 100.00%            | May 5, 2020 10:10 PM |  |  |

Here you can see all files submitted by this student for the selected assignment.

To view the Urkund Similarity Report,

- 1. Select the three lines icon next to the document file name, and
- 2. then 'View Report'.

NOTE: The Urkund Similarity Report will open in a new tab.

| Neuro Assignment<br>urkund 1 Student 1<br>May 5, 2020 10:05 PM Hide Details [-] | 100.00% simil        | arity              | ~                    |
|---------------------------------------------------------------------------------|----------------------|--------------------|----------------------|
|                                                                                 | Status               | Significance Score | Last Updated         |
| al Development Psych 101 doc.docx                                               | Analyzed             | 100.00%            | May 5, 2020 10:10 PM |
|                                                                                 | -                    |                    |                      |
|                                                                                 | Document Nan         | ne                 |                      |
|                                                                                 | View Rep<br>Submissi | ort Int P          | sych 101 doc.docx    |
|                                                                                 | -                    |                    |                      |

If the Instructor does NOT want the student to see their Similarity Score upon submission, they will need to turn this option OFF.

This is done in the 'Plagiarism Detection Overview' screen, by de-selecting the toggle for 'Display Similarity Report to Students upon submission'

| Submission Folder<br>Name   | Number of<br>Documents<br>Submitted | Number of<br>Documents<br>Analyzed | Last Updated            | Due Date | Receiver Account                           | Turn On/Off<br>Plagiarism<br>Detection | Display Similarity<br>Report to Students<br>upon submission |
|-----------------------------|-------------------------------------|------------------------------------|-------------------------|----------|--------------------------------------------|----------------------------------------|-------------------------------------------------------------|
| Neuro<br>Assignment         | 3                                   | 3                                  | Jun 19, 2020<br>2:46 PM | -        | 169.d2lt@analysi<br>s.urkund.com           | •                                      | •                                                           |
| Domino effect<br>Assignment | 2                                   | 2                                  | May 5, 2020<br>10:12 PM |          | urkund.a1.d2lt@<br>analysis.urkund.c<br>om | • (                                    |                                                             |

Now the assignment ('Domino effect Assignment') will not display a Similarity Score in the 'Plagiarism Submission Details' screen:

| Domino effect Assignment |                                                       | ~     |
|--------------------------|-------------------------------------------------------|-------|
| May 5, 2020-10:06 PM     | A Similarity Score is n                               | ot    |
| Show Details [+]         | visible for the 'Domino e                             | ffect |
|                          | Assignment'; while the 'N<br>Assignment' has a Simila |       |
| 💄 Neuro Assignment       | 100.00% circilector Score displayed.                  | - V   |
| May 5, 2020 10:05 PM     | 100.00% similarity                                    |       |

When a Student is viewing their Assignment in the Urkund tool, they also have the choice to 'Opt Out' their file submission.

This does NOT mean the student's work will not be analyzed for plagiarism by Urkund. Instead, it means that the student can choose whether their work will be added to Urkund's global repository and available outside their institution for potential text matches.

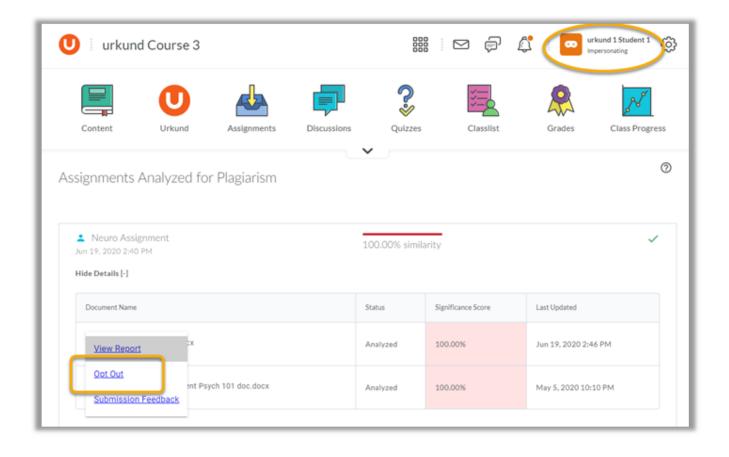

The student is always given this option, even if the assignment does not have the 'Display Similarity Report to Students upon Submission' turned ON.

| Introduction to Development, Personlaity<br>and Stage Theories<br>May 5, 2020 10:06 PM | 1        |                    |                      |
|----------------------------------------------------------------------------------------|----------|--------------------|----------------------|
| Show Details [+]                                                                       |          |                    |                      |
| Domino effect Assignment May 5, 2020 10:06 PM Hide Details [-]                         |          |                    |                      |
| Document Name                                                                          | Status   | Significance Score | Last Updated         |
| Opt Out Ocx                                                                            | Analyzed | Awaiting Release   | May 5, 2020 10:12 PM |

Please check out our 'Tips for Instructors using Urkund within Brightspace' for more information.

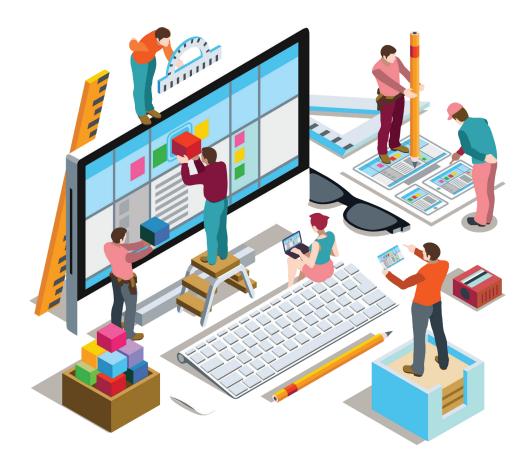

### **About Urkund**

Urkund supports academic institutions, secondary schools, and corporations in their institutional efficiency and effort to safeguard original thinnking. We deliver a fully automated system for checking text originality and preventing plagiarism. The software can be integrated into all major learning management systems and uses advanced machine learning to deliver test-winning accuracy. With 20 years at the forefront of promoting academic integrity, Urkund now serves over 5,000 institutions in nearly 80 countries worldwide. Urkund is privately owned and headquartered in Stockholm, Sweden.

For additional support and professional development resources please contact **support@urkund.com**.

urkund.com